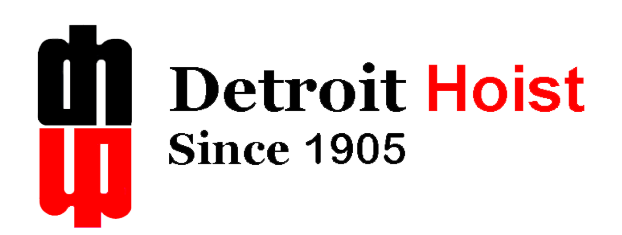

# Hitachi Hoist & Traverse

# **Basic Instruction Manual**

Firmware V.14

DETROIT HOIST AND CRANE LLC, CO. 6650 STERLING DRIVE NORTH

STERLING HEIGHTS MICHIGAN 48312

#### **Introduction**

Each Detroit Hoist comes equipped with Hitachi variable frequency drives to control each supplied motion and in most cases will not require any field adjustment. If adjustments or different configurations are required, use this manual to make those changes or contact *Detroit Hoist technical department 1 (800) 521-9126.*

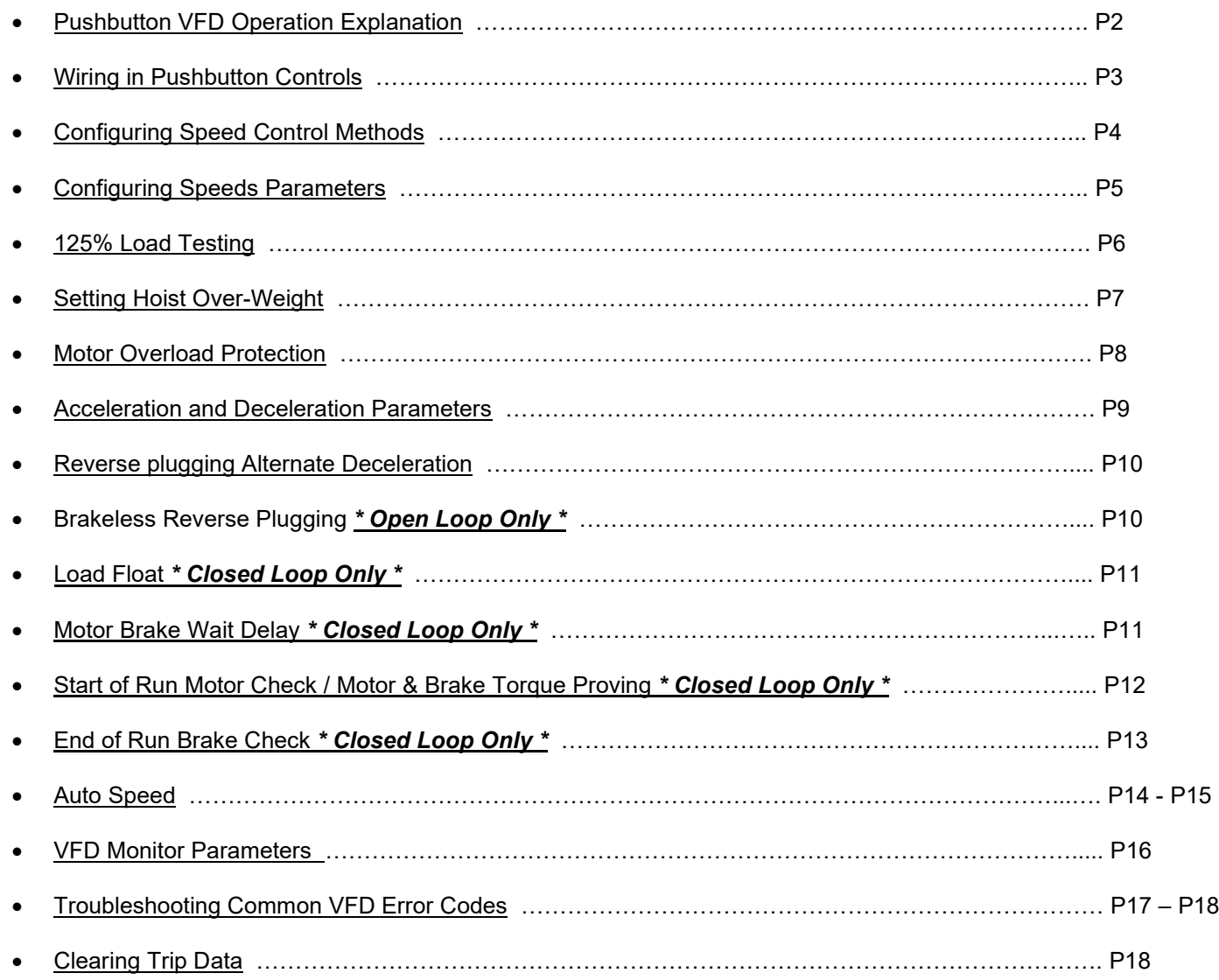

# **Pushbutton VFD Operation Explanation**

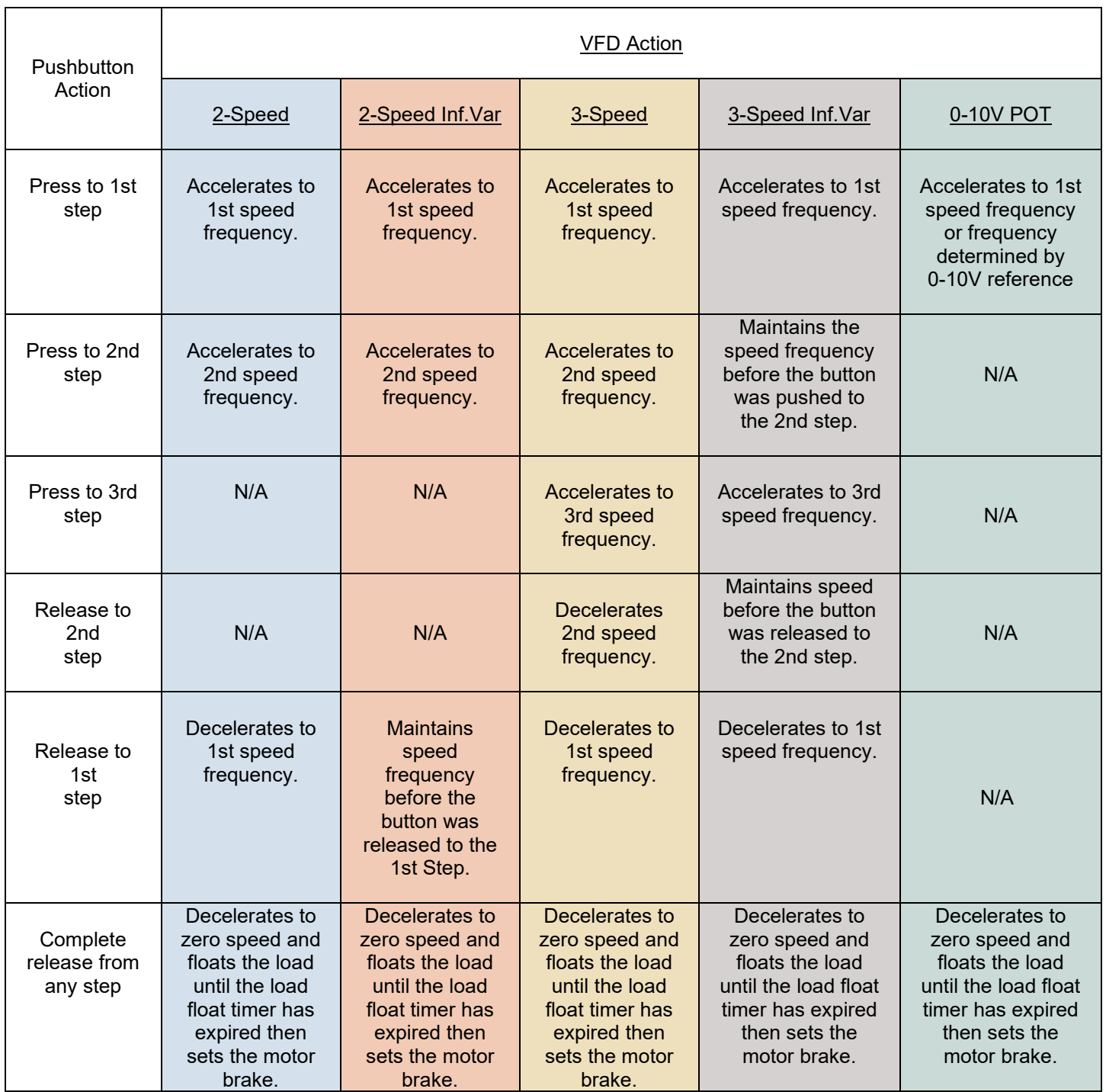

2/14/2017 Hitachi Hoist & Traverse Basic Instruction Manual Firmware V.14

# Wiring in Pushbutton Controls

Please use the chart as a reference for connecting the pushbutton wires to the corresponding control terminals. Please refer to supplied electrical schematic for proper installation. Terminals may vary based on model.

## *2-Step & 3-Step Control Wiring*

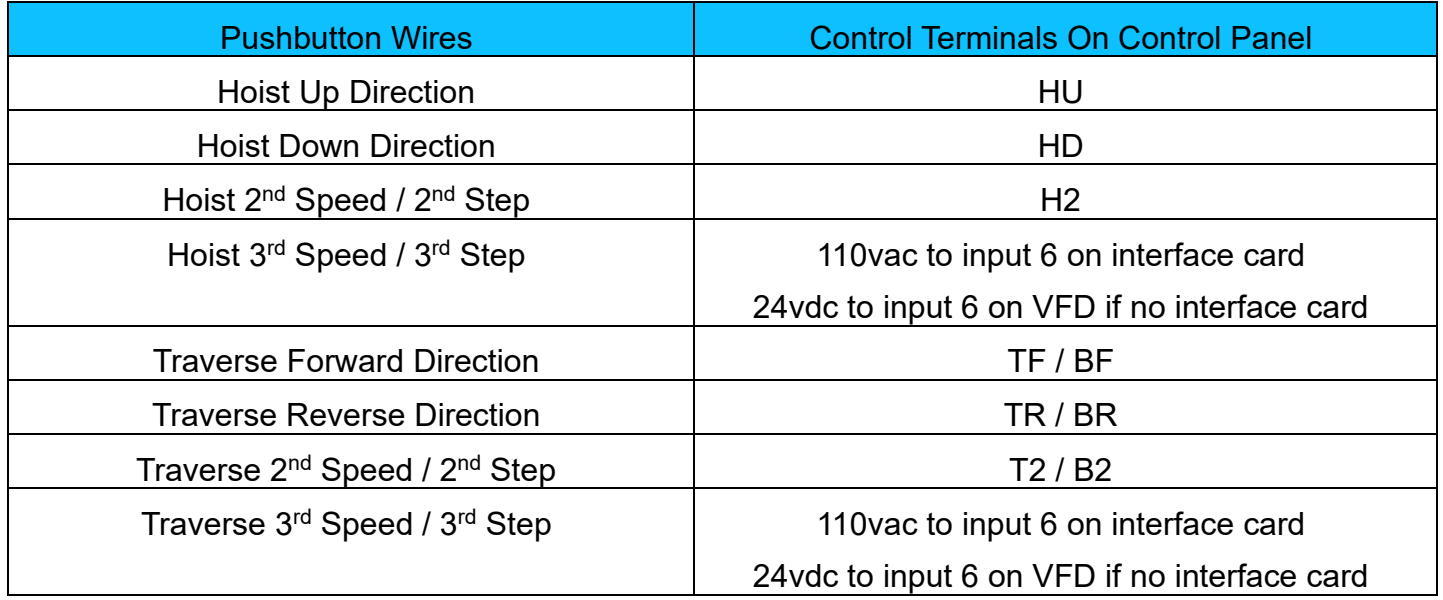

## *Analog 0-10V Potentiometer*

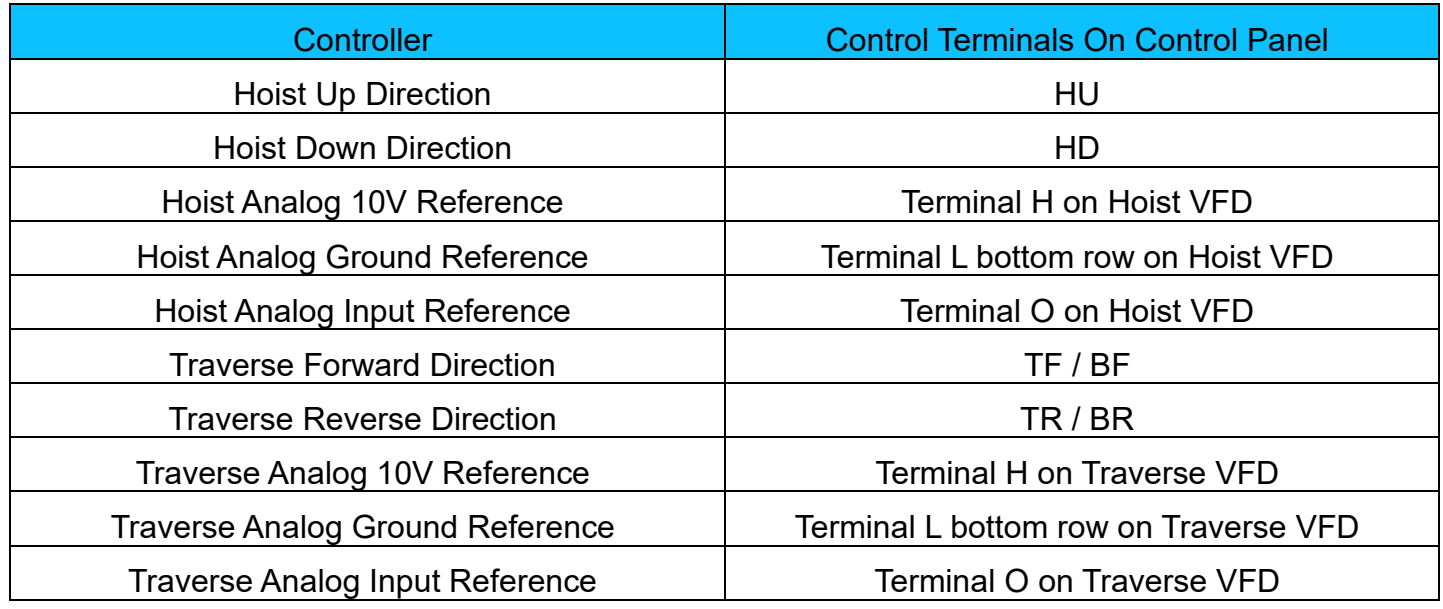

2/14/2017 Hitachi Hoist & Traverse Basic Instruction Manual Firmware V.14 3

## Configuring Speed Control Methods

All Detroit Hoist controls come pre-configured for 2-Step speed control unless otherwise specified. Detroit Hoist controls are designed to be easily configured for 2-Step, 2-Step Infinitely Variable, 3- Step, 3-Step Infinitely Variable, and an External Potentiometer speed control methods. The following will guide you in changing the speed control methods.

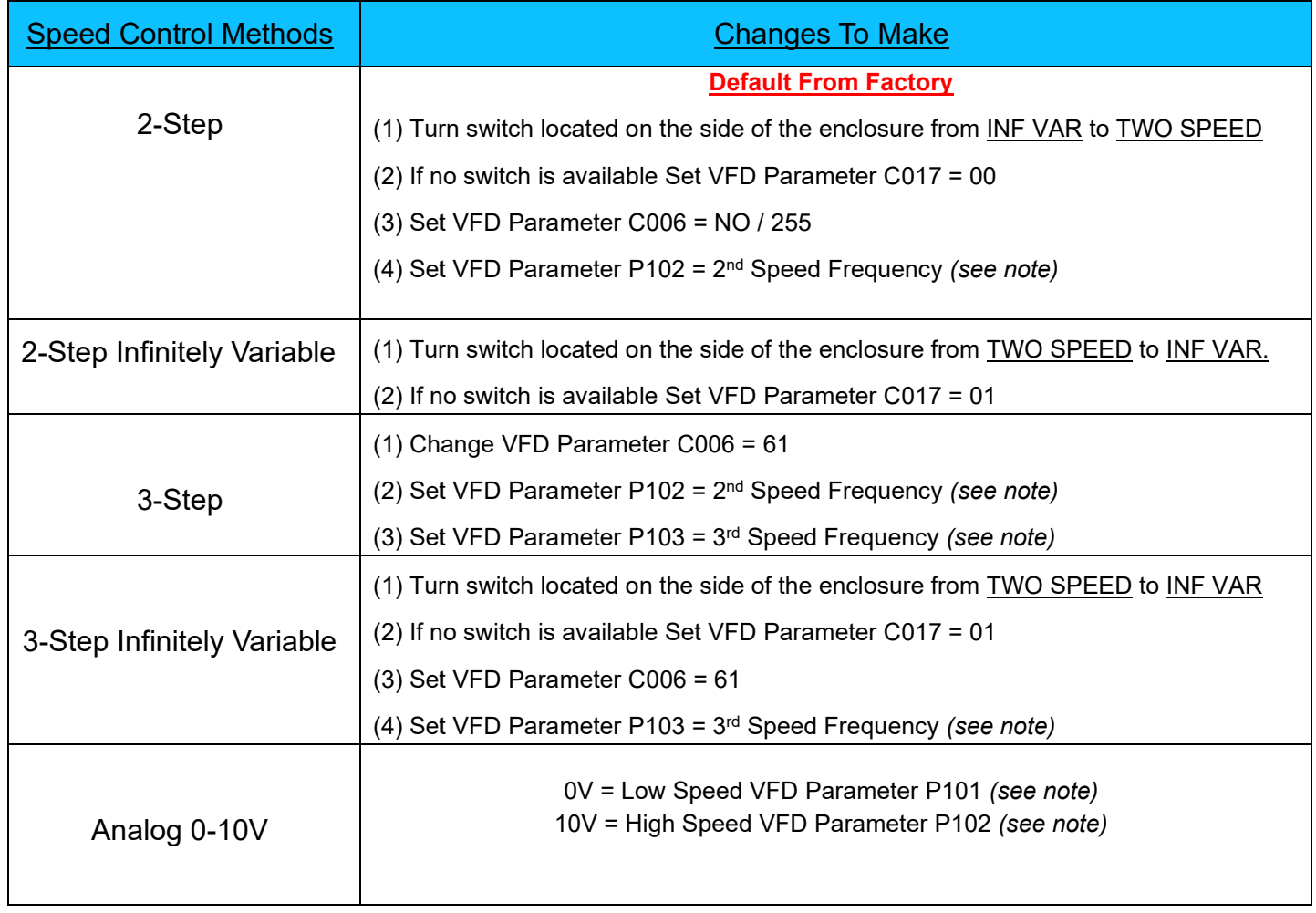

*Note* – Speed frequency parameters P100 thru P104 are represented as a whole number. See example below to understand how to set the speed parameters.

Example: 10.00 Hz – P100 = 1000

Example: 15.00 Hz – P101 = 1500

Example: 39.99 Hz – P102 = 3999

2/14/2017 Hitachi Hoist & Traverse Basic Instruction Manual Firmware V.14 4

## Configuring Speed Parameters

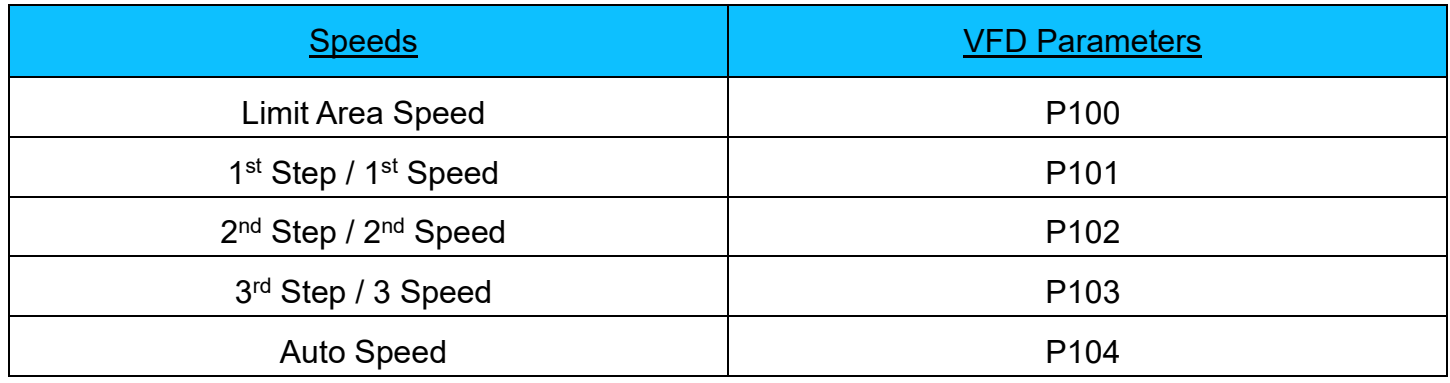

Limit Area Speed – This frequency speed setting is used in hoisting and traverse modes. This is the frequency speed the VFD will force to when input 4 is off on the VFD. This is used in hoisting when approaching the upper and lower limits as well as can be used for travel limits in traverse mode to force to slow speed.

 $1<sup>st</sup>$  Step / 1<sup>st</sup> Speed – This is the 1<sup>st</sup> speed / low speed frequency setting. This will be the 1<sup>st</sup> speed frequency as long as input 4 is on.

 $2^{nd}$  Step /  $2^{nd}$  Speed – This is the  $2^{nd}$  speed /  $2^{nd}$  step frequency setting. This is also the high speed setting for 0-10V external POT

 $3<sup>rd</sup>$  Step / 3 Speed – This is the  $3<sup>rd</sup>$  speed /  $3<sup>rd</sup>$  step frequency setting.

Auto Speed – This is the Auto speed frequency setting. This is used in hoisting only. This is the speed in which the hoist VFD will allow when lifting a light load or empty hook. (Do not exceed 90HZ)

*Note* – Speed frequency parameters P100 thru P104 are represented as a whole number. See example below to understand how to set the speed parameters.

Example: 10.00 Hz – P100 = 1000

Example: 15.00 Hz – P101 = 1500

Example: 39.99 Hz – P102 = 3999

2/14/2017 Hitachi Hoist & Traverse Basic Instruc�on Manual Firmware V.14 5

## 125% Load Testing

Each hoist is live load tested at 125% at the Detroit Hoist factory prior to shipment, to pass inspection. If additional field testing is required, please use the provided instructions to do so.

(Step 1) Locate over-weight bypass switch and open it (see images below for BPS switch example).

(Step 2) Proceed to lift 125% of rated capacity. Once the 125% load is off the ground test all motions to ensure proper movement.

(Step 3) If all motions had proper movement then go to step 4. If any of the motions did not move properly please contact Detroit Hoist technical department 1 (800) 521-9126.

(Step 4) Remove the 125% load and close the over-weight bypass switch.

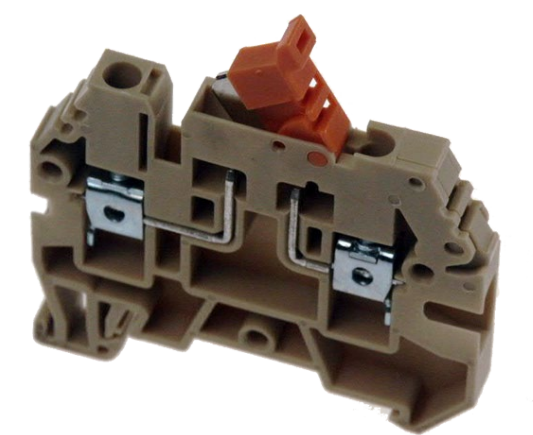

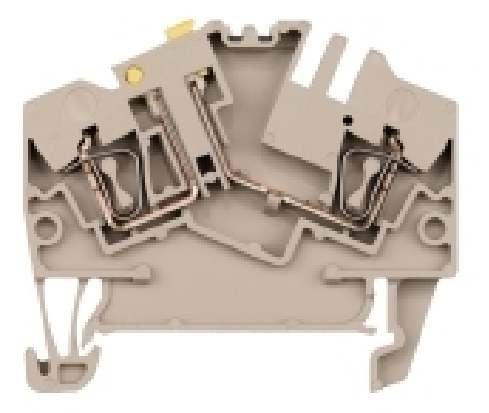

2/14/2017 Hitachi Hoist & Traverse Basic Instruction Manual Firmware V.14  $\,$  6

# **Setting Hoist Over-weight**

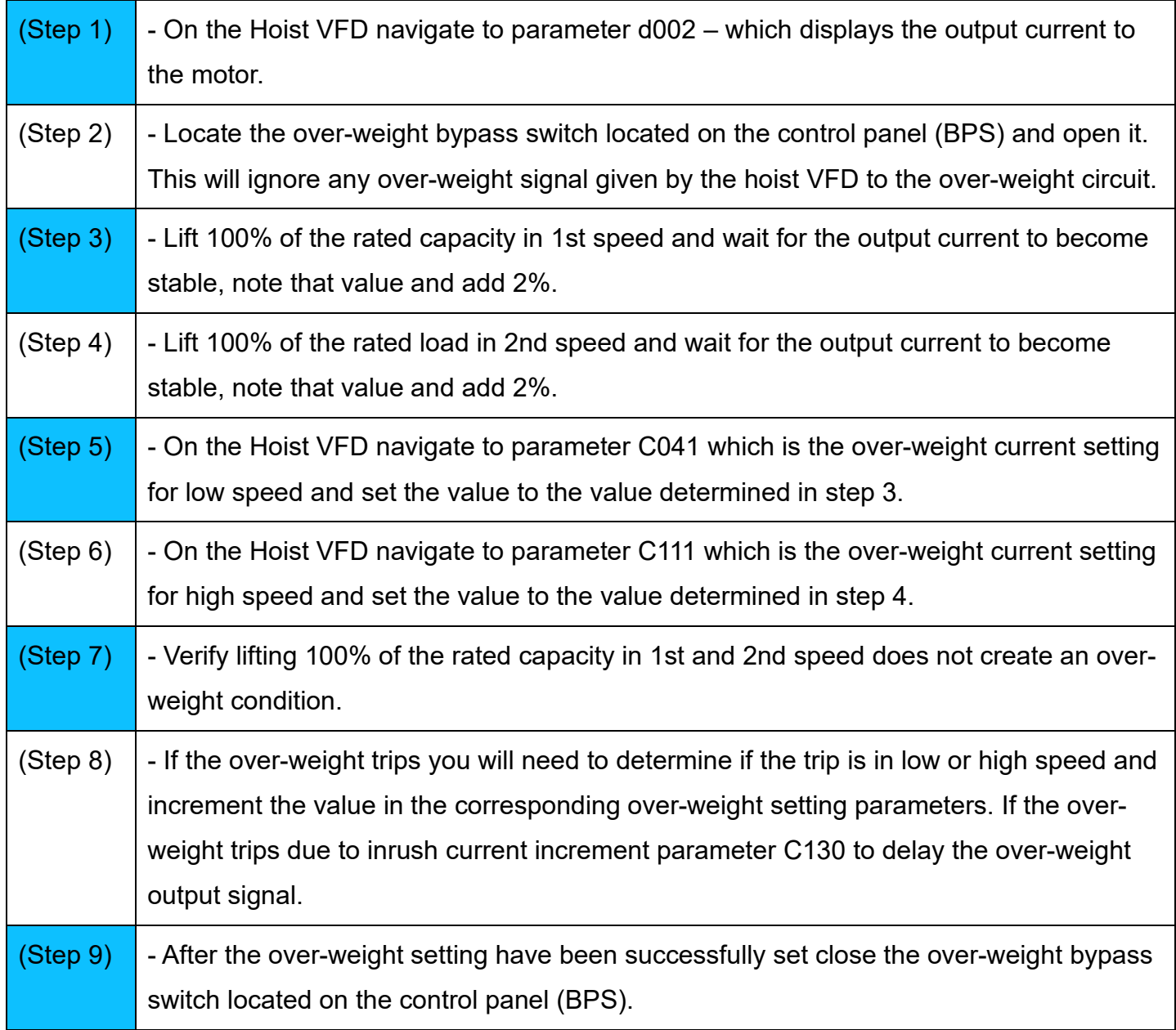

#### Motor Overload Protection

The Hitachi VFD's have built in solid state motor overload protection which reacts up to 150% of max output current of the VFD. Please ensure that this parameter is set correctly to the application provided by the VFD.

Hoisting applications – B012 = 125% hoist Motor FLA

Traverse applications – B012 = 125% of the sum all connected motors FLA.

# Acceleration & Deceleration Parameters

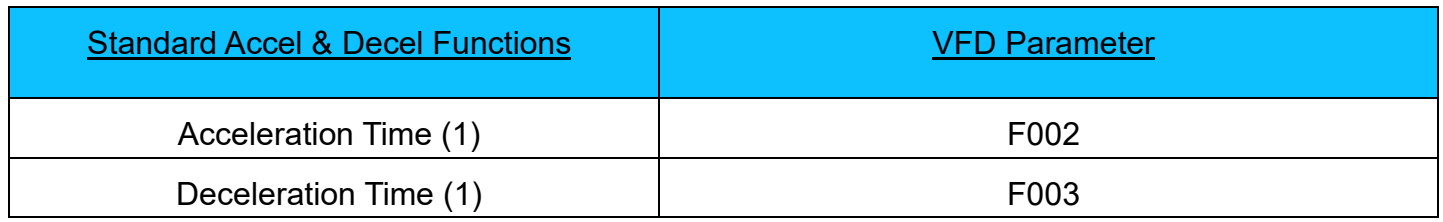

The Hitachi VFD's features two-stage acceleration and deceleration ramps. This gives flexibility in the profile shape while running in the infinite variable method. This feature allows you to have more control in the accel and decel while transitioning your frequency. You can specify the frequency transition point, the point at which the standard acceleration (F002) or deceleration (F003) changes to the second acceleration (A092) or deceleration (A093).

Use the table below to configure the 2-Stage Accel & Decel feature.

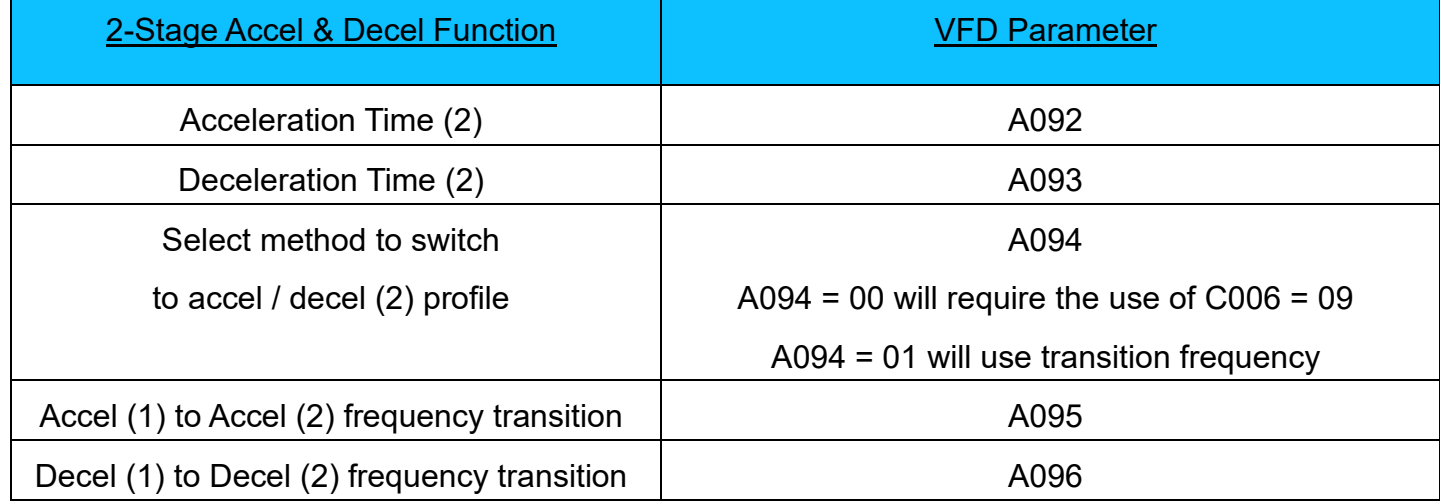

*Note* – 2-Stage Accel & Decel settings will be disabled when Reverse Plugging Alternate Decel is enabled.

## Reverse Plugging Alternate Deceleration

Reverse plugging alternate deceleration feature gives the ability to switch to a separate decel profile during reverse plugging until the motor direction equals the command direction.

When the Reverse Plugging Alternate Deceleration feature is enabled the 2-Stage accel and decel option is ignored.

Use the table below to configure the reverse plugging alternate deceleration feature.

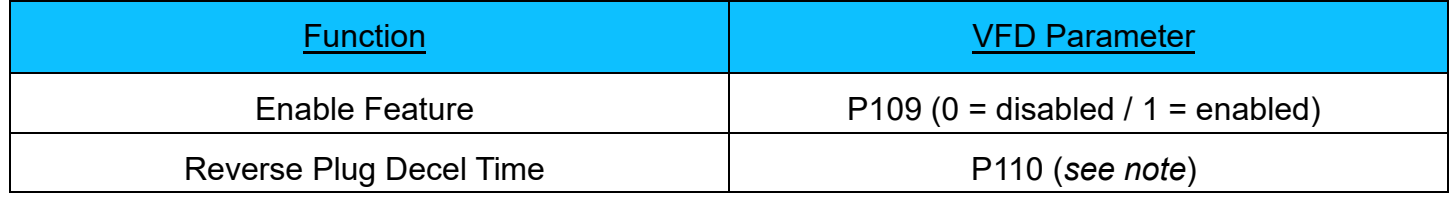

*Note* – P110 are represented as a whole number. See example below to understand how to set the parameters.

Example: 3.50 seconds – P110 = 350

# Brakeless Reverse Plugging

\* Open Loop Only \*

Brakeless reverse plugging feature gives the ability to reverse direction without having the motor brake set and release during a reversal as long as the directional command is held.

Use the table below to configure the reverse plugging alternate deceleration feature.

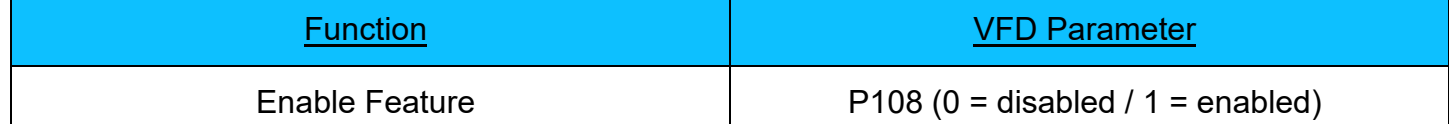

#### Load Float

#### \* Closed Loop Hoist Only \*

Load float makes use of the encoder feedback to hold the load at zero speed without setting the motor brake. This allows for extremely precise movement of a load as well as eliminating motor brake wear by always setting the motor brake at zero speed.

Once the motor brake has been released and directional commands have been completely released the VFD will decelerate to zero speed and float the load for the set amount time in parameter P119. If a directional command is given before the load float timer has expired the load float timer will reset once the directional commands are released again.

Once the timer has expired the VFD will close the motor brake and start the End of Run Motor Brake Check. The load float timer is adjustable please use the example below to set the desired float time.

Example: 2.00 seconds - P119 = 200

#### Motor Brake Wait Delay

#### \* Closed Loop Hoist Only \*

In some cases a motor brake may react faster or slower when given the release or set command. To ensure the motor doesn't not run through the brake or prematurely slip during the End of Run Brake check the Motor Brake Delay parameter P118 has been introduced.

This delay will allow for the motor brake to fully release before accepting a frequency command as well as allowing the motor brake to fully set before starting the End of Run Motor Brake Check. Please use the example below to adjust the motor brake delay time.

Example: 0.3 seconds – P118 = 30

## **Start of Run Motor Check**

\* Closed Loop Hoist Only \*

*Motor & Brake Torque Proving*

The Start of Run Motor Check is designed to check the motor brake and the motor torque at the beginning of each lift. The VFD will apply the required amount of output torque to reach the motor brake test toque in parameter P121. Once the VFD has reached the motor brake test torque, the VFD will hold torque for the amount time determined in parameter P122. After the time has expired the VFD will release the motor brake wait until the Motor Brake Delay timer has expired before setting the frequency command.

During the entire Start of Run Motor Check the VFD will check for movement from the motor encoder as well as check to make sure the motor has produced sufficient torque.

If movement is detected the VFD will cancel the run command and lock out directional commands for 2 seconds and will also increment the brake slip counter parameter P129 by 1. If the brake slip counter exceeds 2 counts the VFD will trip with an E50 error and turn on the fault condition signal output terminal 13.

If the motor fails to generate sufficient torque during the Start of Run Motor Check the VFD will trip with an E51 error code and turn on the fault condition signal output terminal 13.

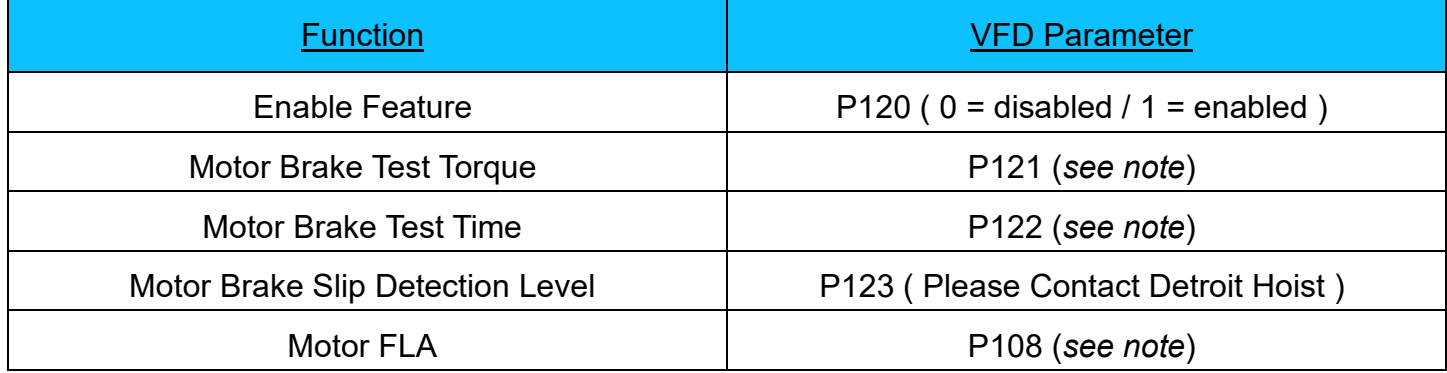

*Note* – P121 & P122 are represented as a whole number. See example below to understand how to set the parameters.

Example P121: 125% Torque = 125

Example P122: 0.3 seconds = 30 (Do not set the test time lower than 20 or motor brake slip may not be detected.)

Example P108: 14.61amps = 146

2/14/2017 Hitachi Hoist & Traverse Basic Instruc�on Manual Firmware V.14 12

#### End of Run Motor Brake Check

\* Closed Loop Hoist Only \*

*Brake Torque Proving*

The End of Run Motor Check will check for motor brake slip at the end of each lift cycle. Once the load float timer has expired the VFD will lockout the directional commands. The VFD will then set the motor brake and wait until the Motor Brake Delay timer has expired. Once the Motor Brake Delay timer has expired the VFD will start controllably reducing the motor torque to 0%. While the VFD is controllably reducing the motor torque the VFD is checking for movement from the motor encoder.

If movement is detected during the End of Run Motor Brake Check the VFD will restore full torque to the motor and will turn on the fault condition signal from output terminal 13. The forward direction and high speed commands will be locked out, and only the reverse direction will be enabled. The VFD will wait until a reverse command is given and then will proceed to lower the load in low speed while the reverse command is on. If the reverse command is removed the VFD will start the End of Run Motor Brake Check again.

Once the load is safely on the ground and the End of Run Motor Brake Check passes then the VFD will restore all directional and speed commands and turn off the fault condition signal output terminal 13.

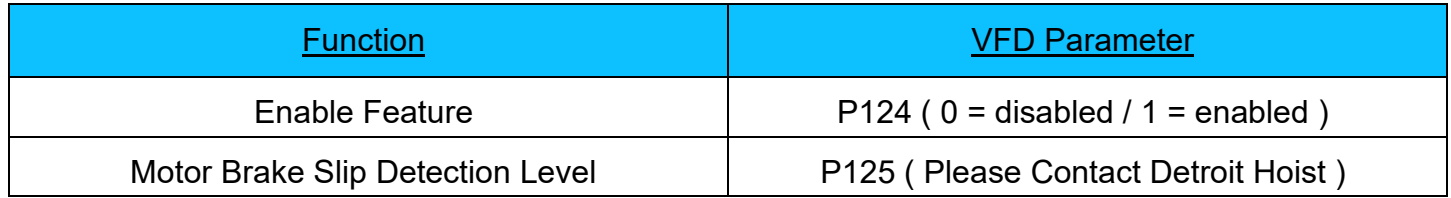

## Auto Speed

# \* Closed Loop Hoist \*

The Auto Speed feature will automatically increase the high speed frequency to the frequency value of P104 when the forward driving torque % at the high speed frequency is less than the Auto Speed output torque % threshold set in P111. The output current must not exceed the motor FLA and or the VFD FLA while in Auto Speed and the output torque must not exceed 150%. (Warning do not set the Auto Speed frequency above 90.0 Hz) Normal setting for P111 is 40

Use the table below to configure the Auto Speed feature.

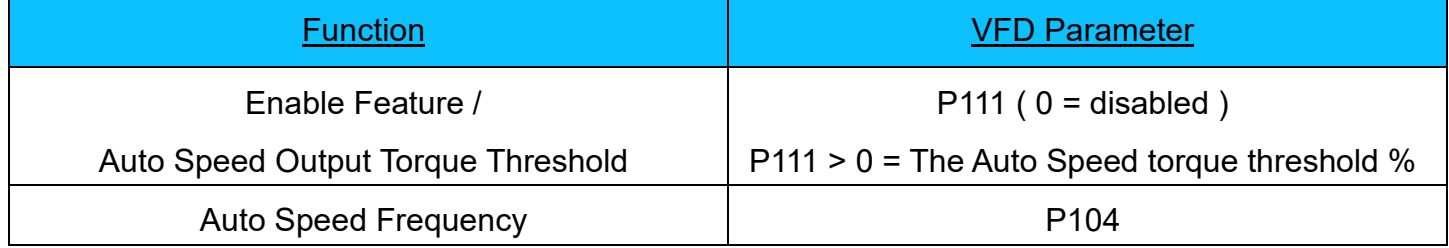

*Note* – P104 & P111 are represented as a whole number, see example below to understand how to set the parameters.

Example1:  $40\%$  Torque – P111 =  $40$  (Do not set this value above 50)

Example2:  $90.00$  Hz  $-$  P104 =  $9000$  (Do not set this value above  $9000$ )

# Auto Speed

# \* Open Loop Hoist \*

The Auto Speed feature will automatically increase the high speed frequency to the frequency value of P104 when the forward driving output current % at the high speed frequency is less than the Auto Speed output current % threshold set in P111. The output current must not exceed the motor FLA and or the VFD FLA while in Auto Speed (Warning do not set the Auto Speed frequency above 90.0 Hz) Normal setting for P111 is 500

Use the table below to configure the Auto Speed feature.

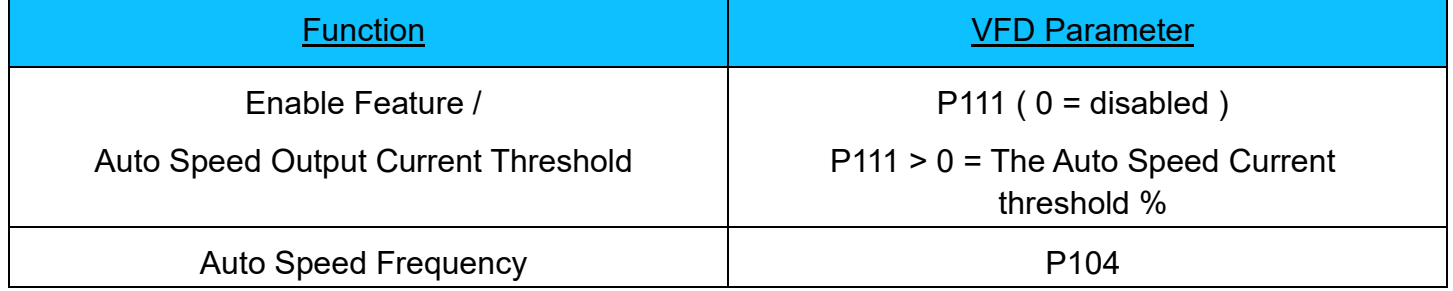

*Note* – P104 & P111 are represented as a whole number, see example below to understand how to set the parameters.

Example1: 50% of the rated FLA output of the VFD – P111 = 500 (Do not set this value above 600) Example2:  $90.00$  Hz  $-$  P104 =  $9000$  (Do not set this value above  $9000$ )

## VFD Monitor Parameters

This is a listing of the most common monitor parameters. To see all monitor parameters please use the Hitachi reference manual provided with the VFD.

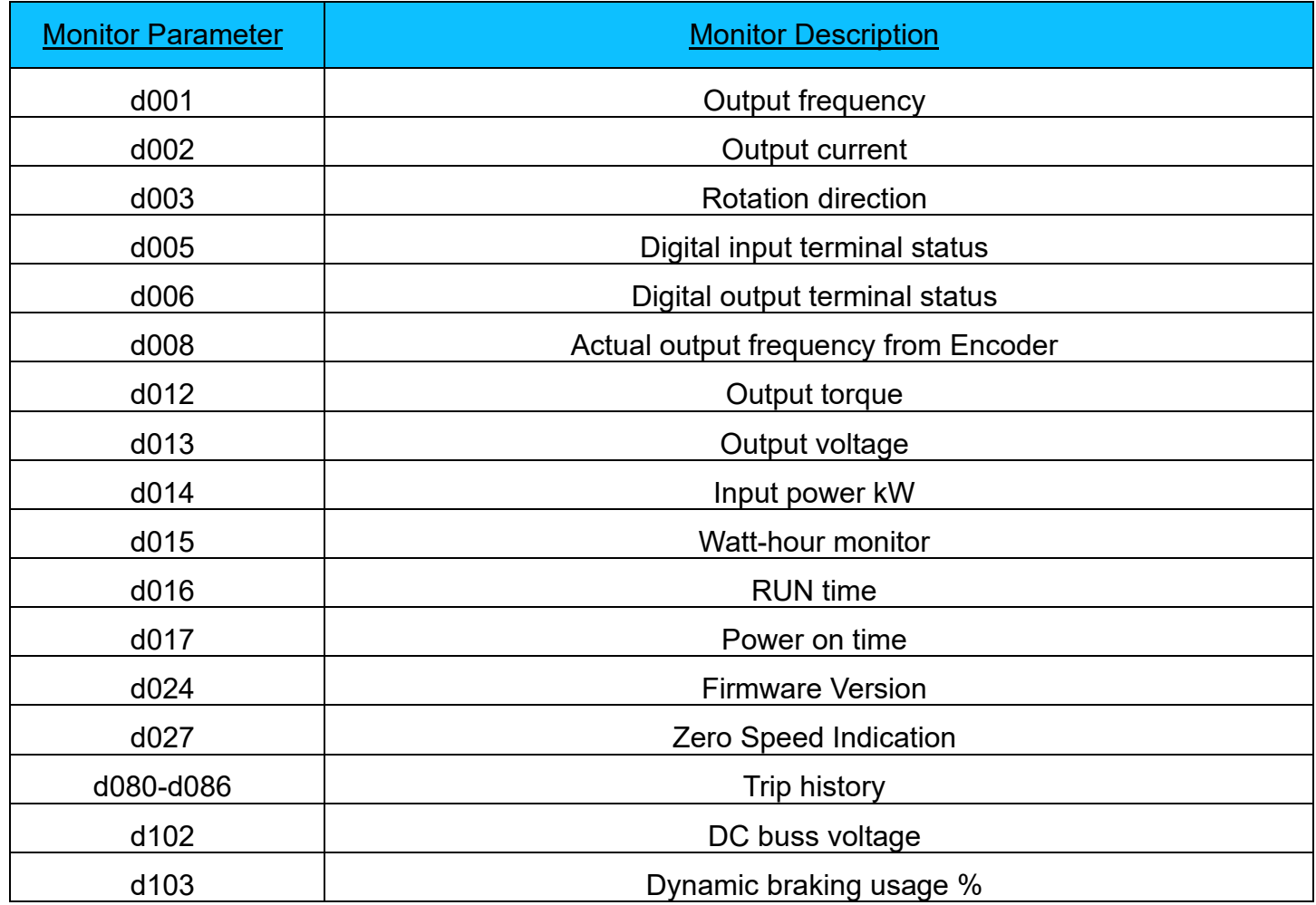

## Troubleshooting Common VFD Error Codes

This is a listing of the most common error codes. For a complete listing of all error codes please refer to the Hitachi reference manual provided with the VFD.

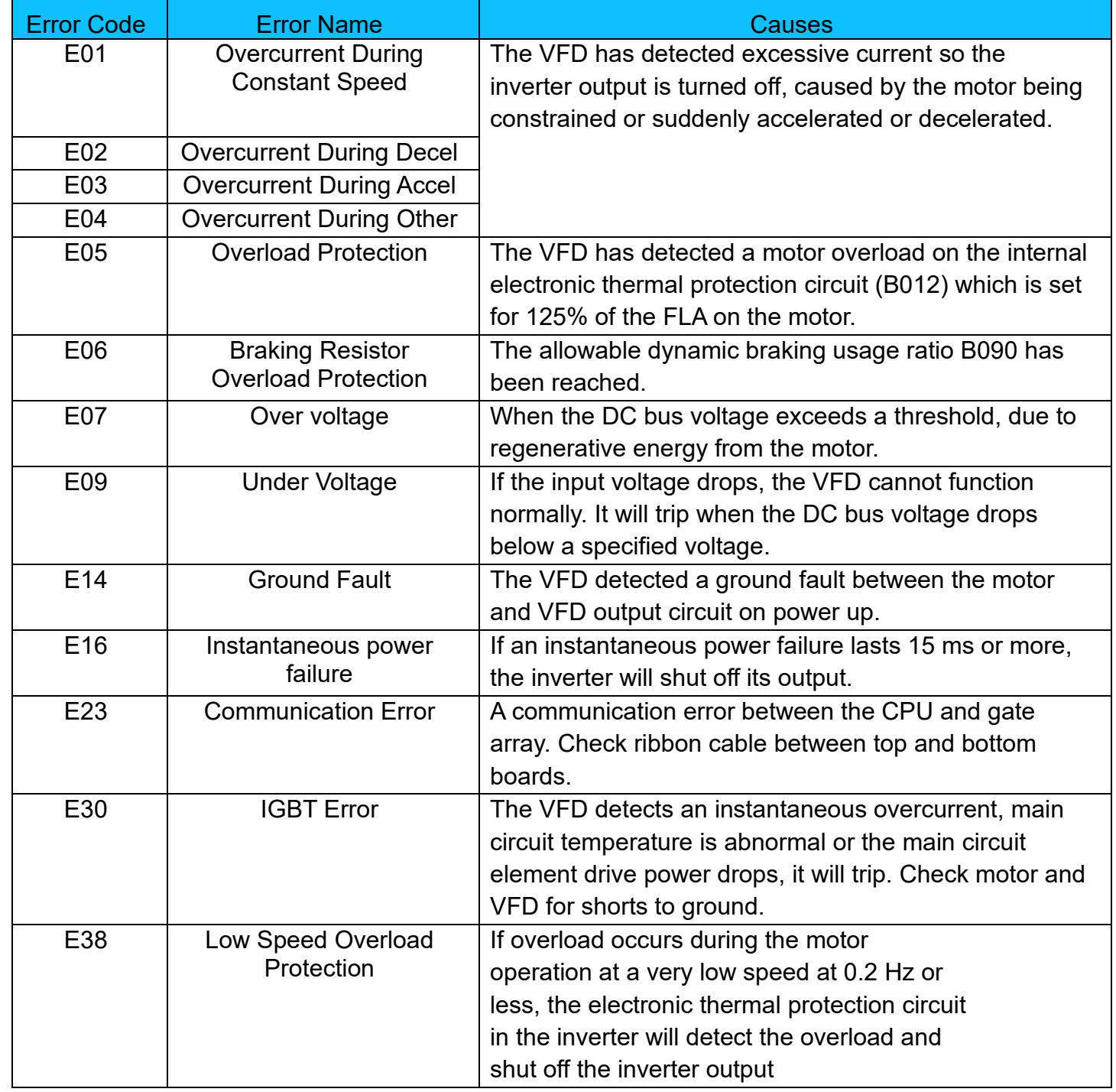

2/14/2017 Hitachi Hoist & Traverse Basic Instruction Manual Firmware V.14 17

# Troubleshooting Common VFD Error Codes Cont.1

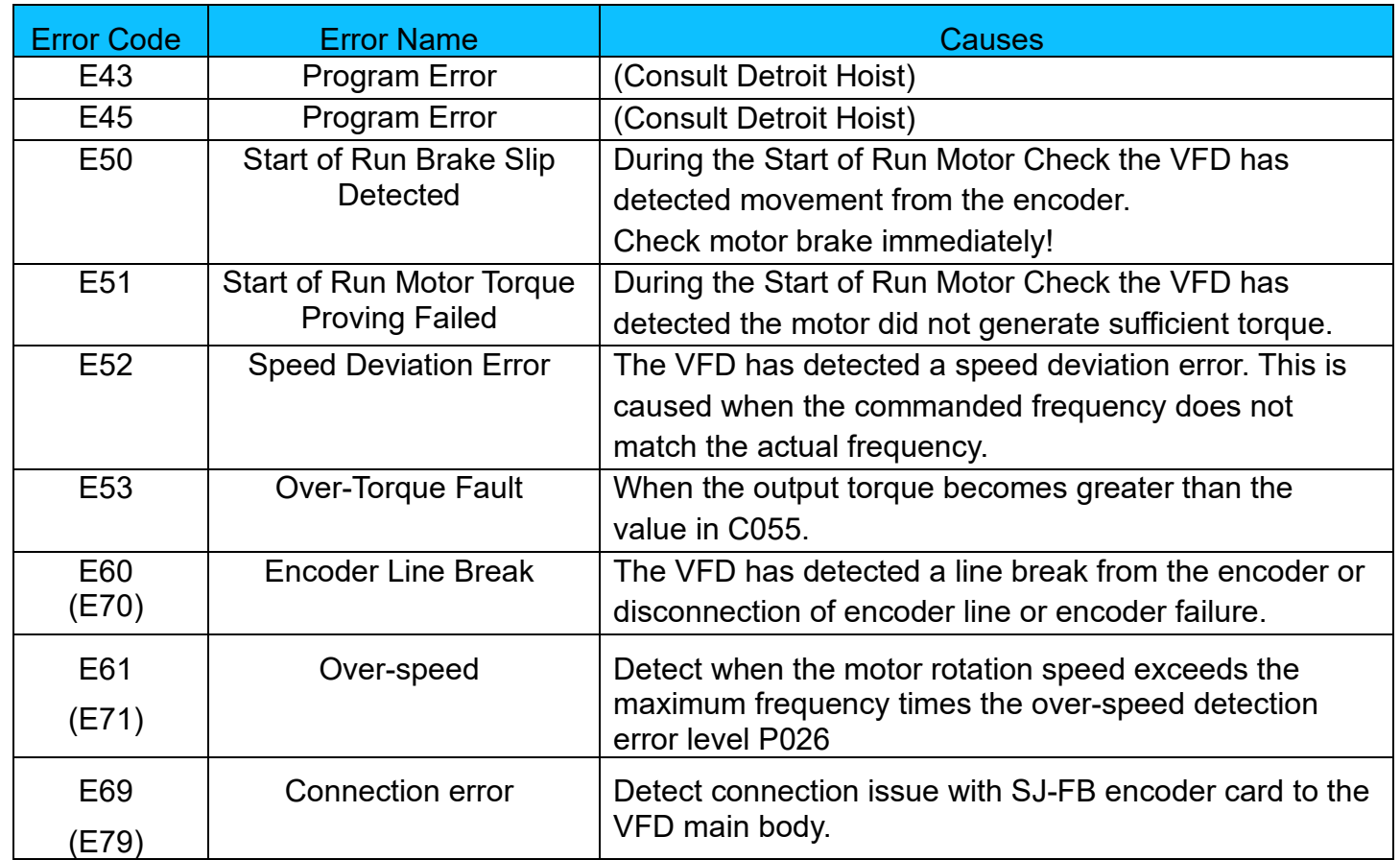

# **Clearing Trip Data**

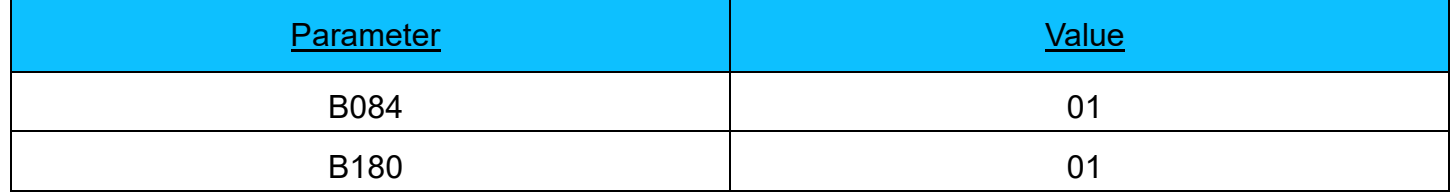

\* *Do Not Set B084 > 01* \*

2/14/2017 Hitachi Hoist & Traverse Basic Instruction Manual Firmware V.14 18